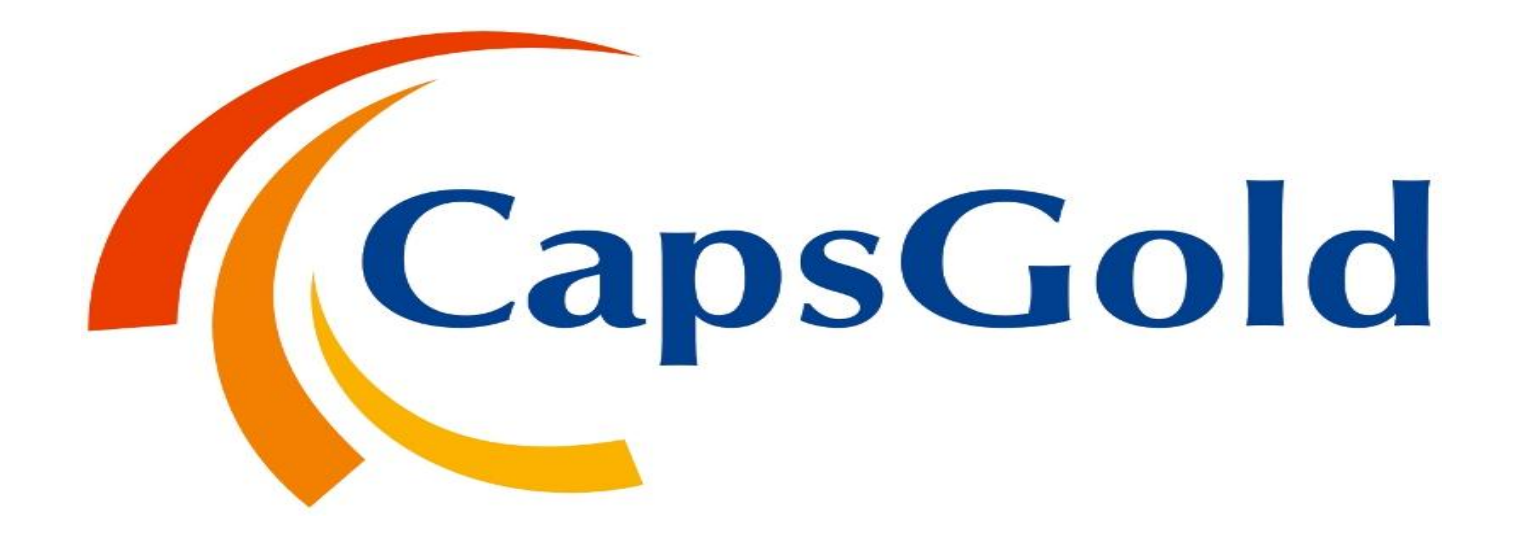

### "CAPS SPOT" LOGIN PROCESS

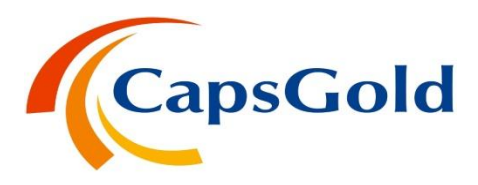

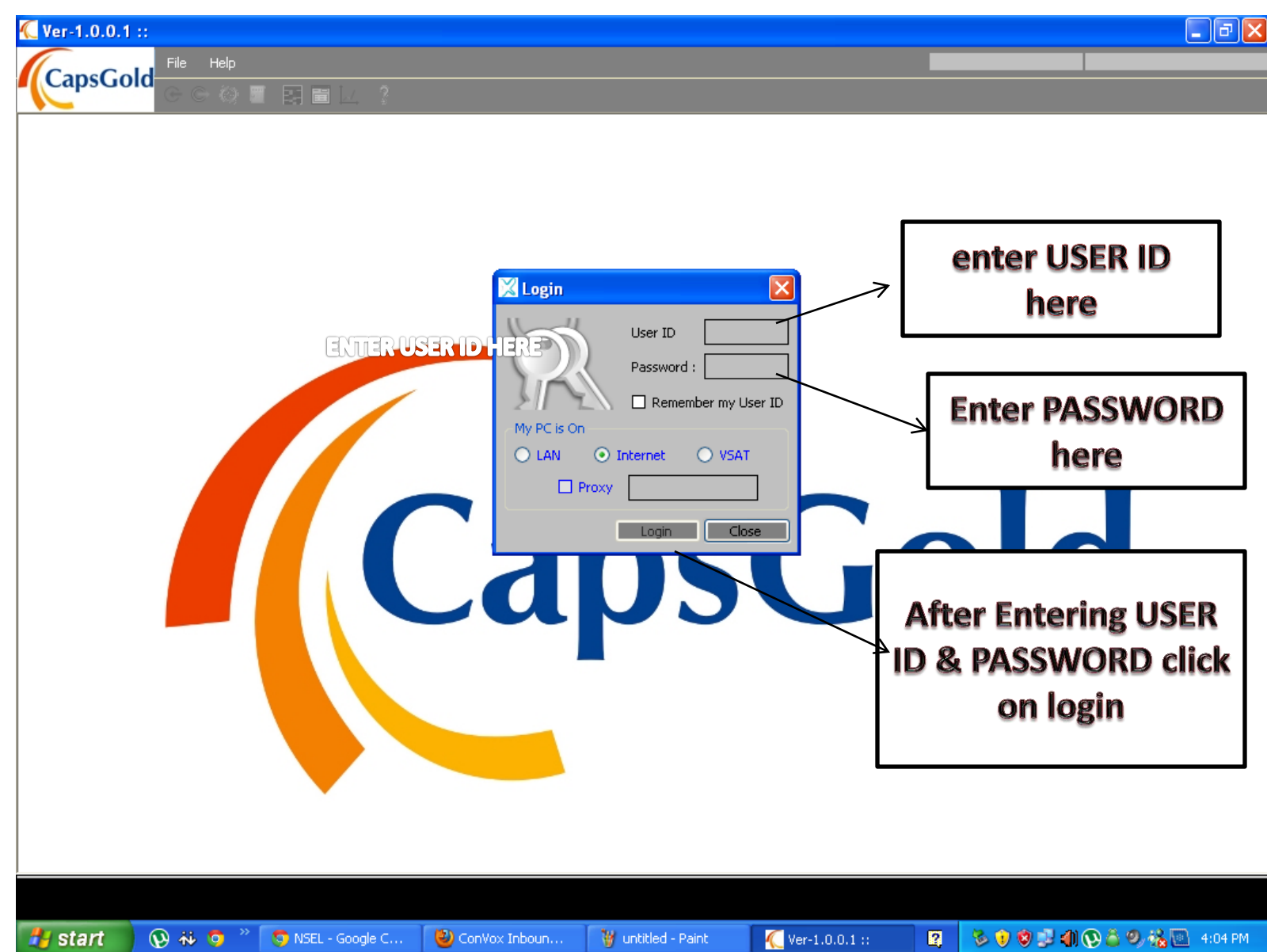

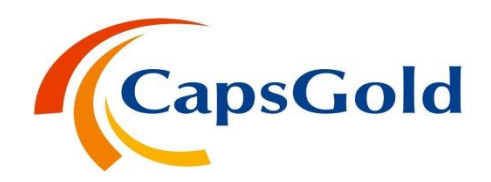

After entering UserId and password this screen will be displayed.

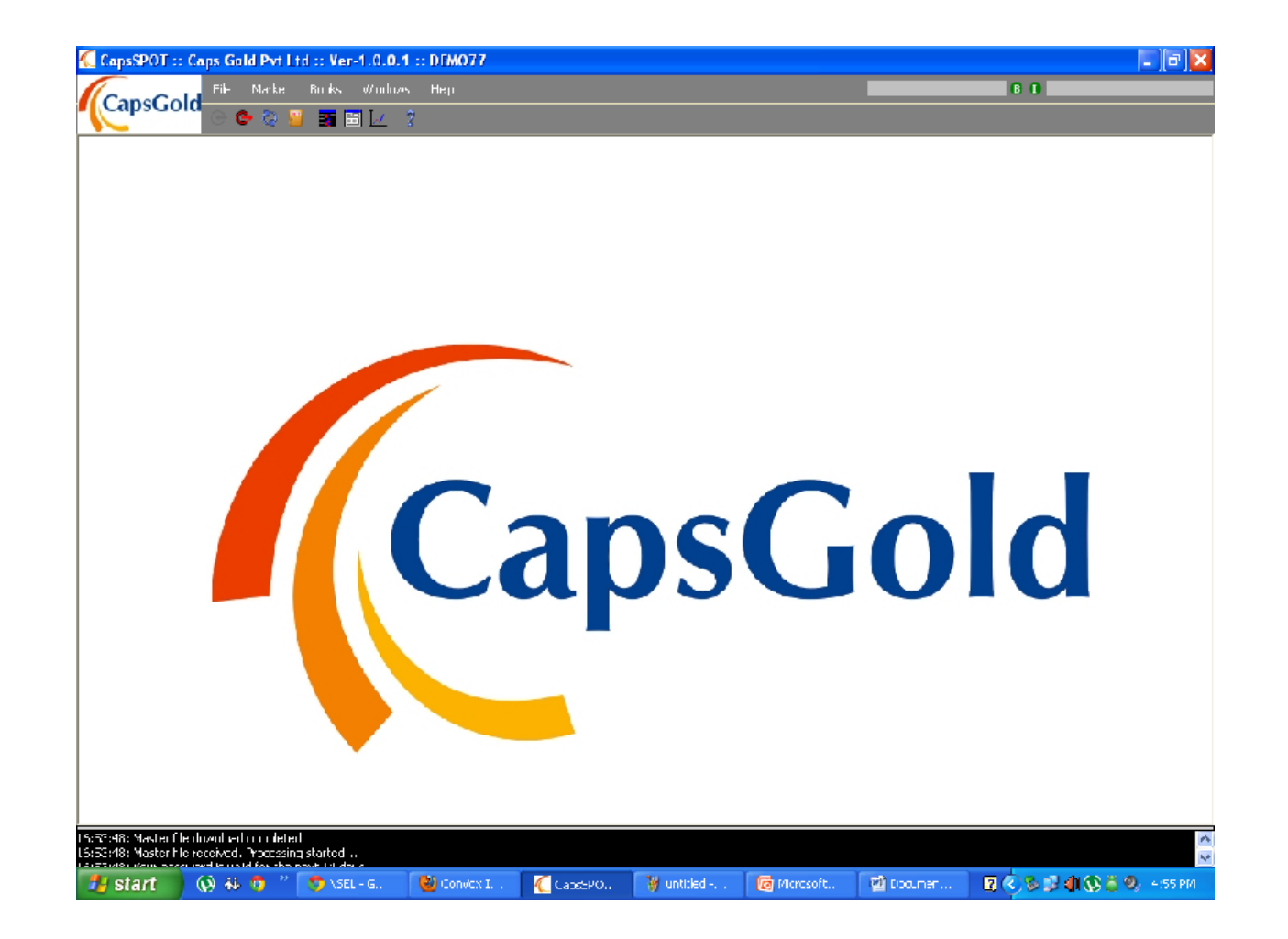

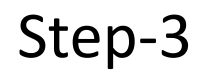

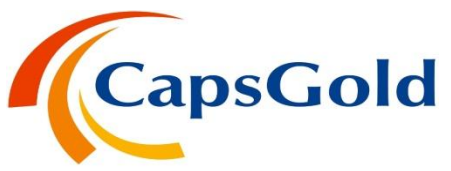

Select this list box for the available contracts and press enter to view them.

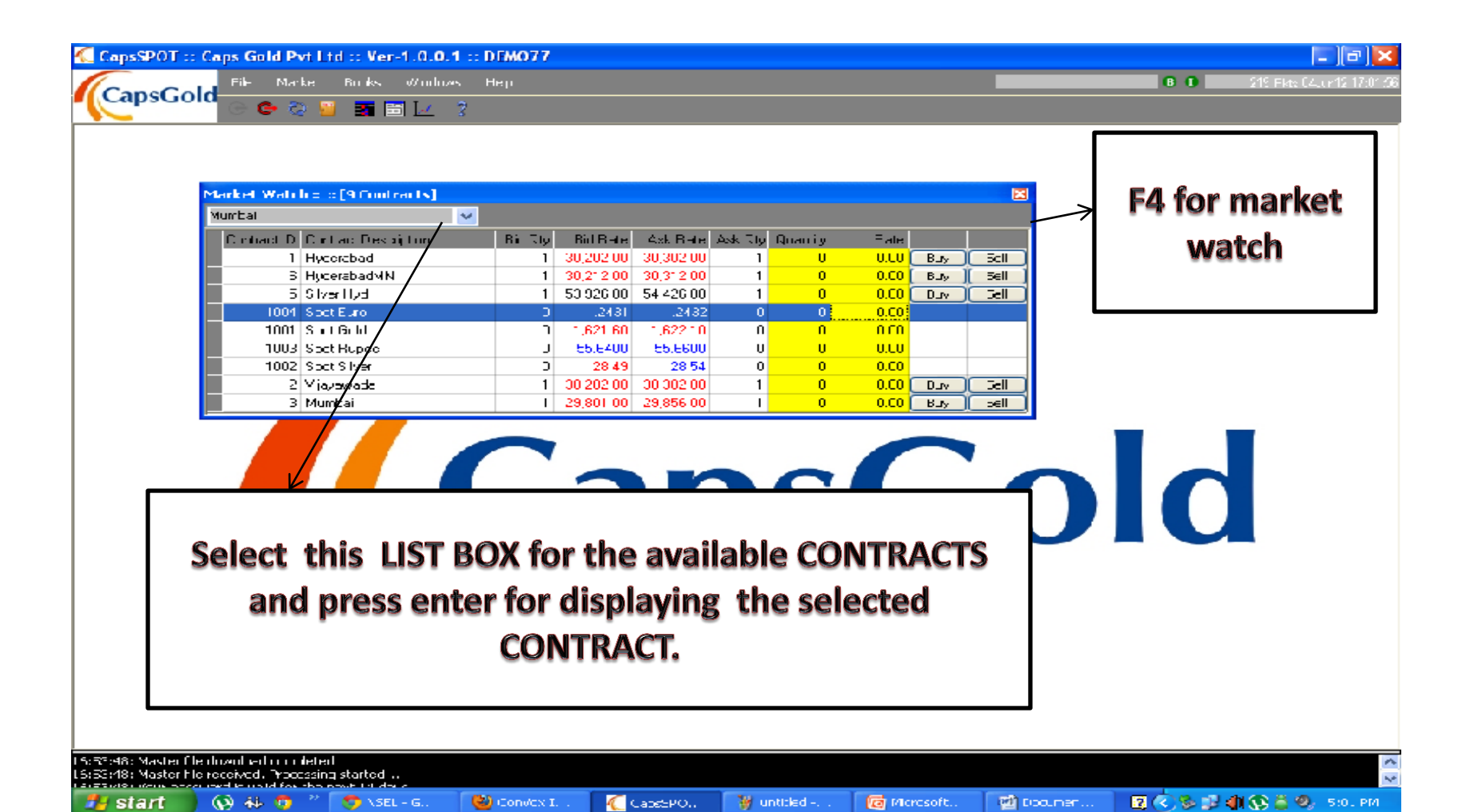

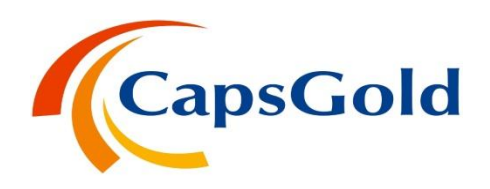

Select a particular contract and PRESS F5 for the displaying the Market Chart .

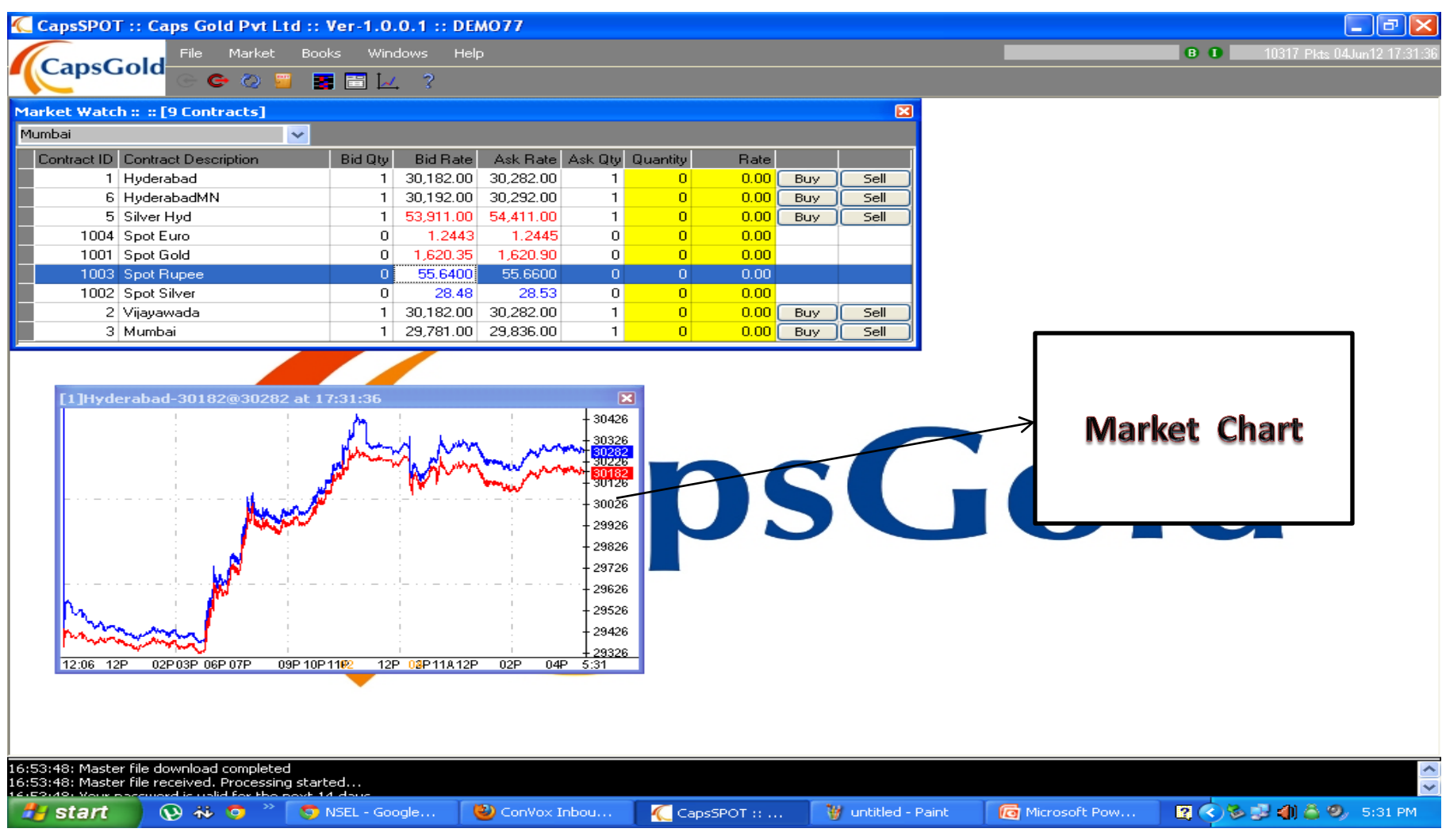

 $Q$   $\#$   $Q$ 

start

C NSEL - Google ...

ConVox Inbou...

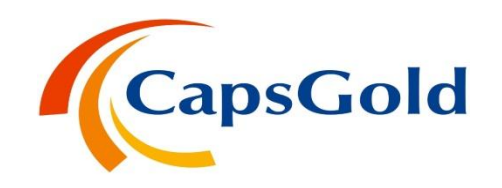

Click on Books tab to see the current Margin Amount.

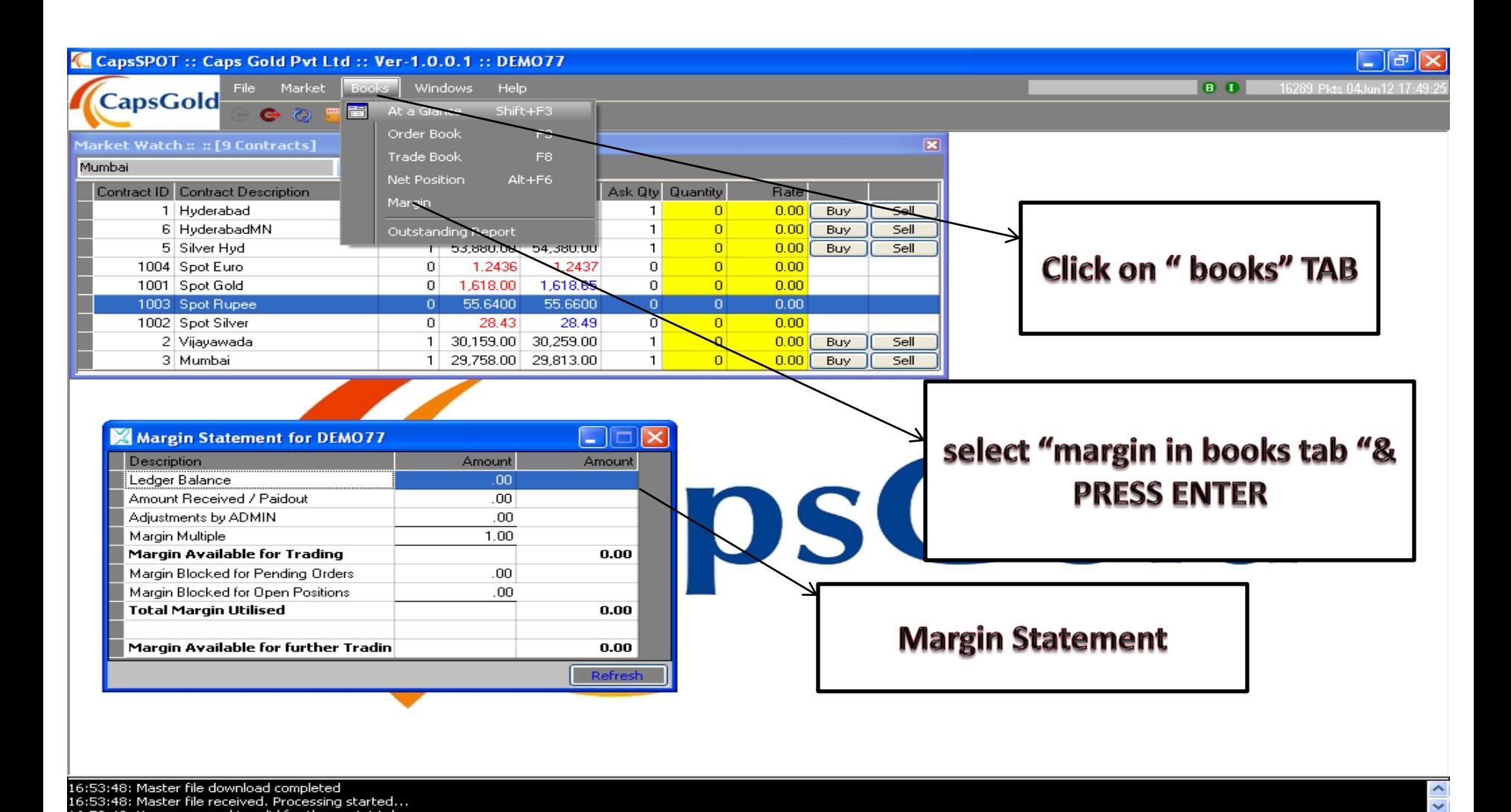

CapsSPOT :: C...

W untitled - Paint

**To** Microsoft Pow...

**2** ( **1** 4 4 9 5:49 PM

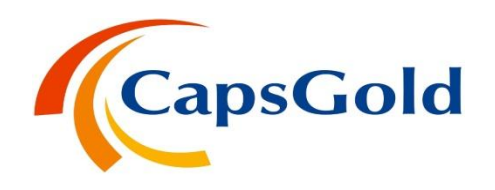

#### Press Shift+F3 for the Net position, Trade & Order Report.

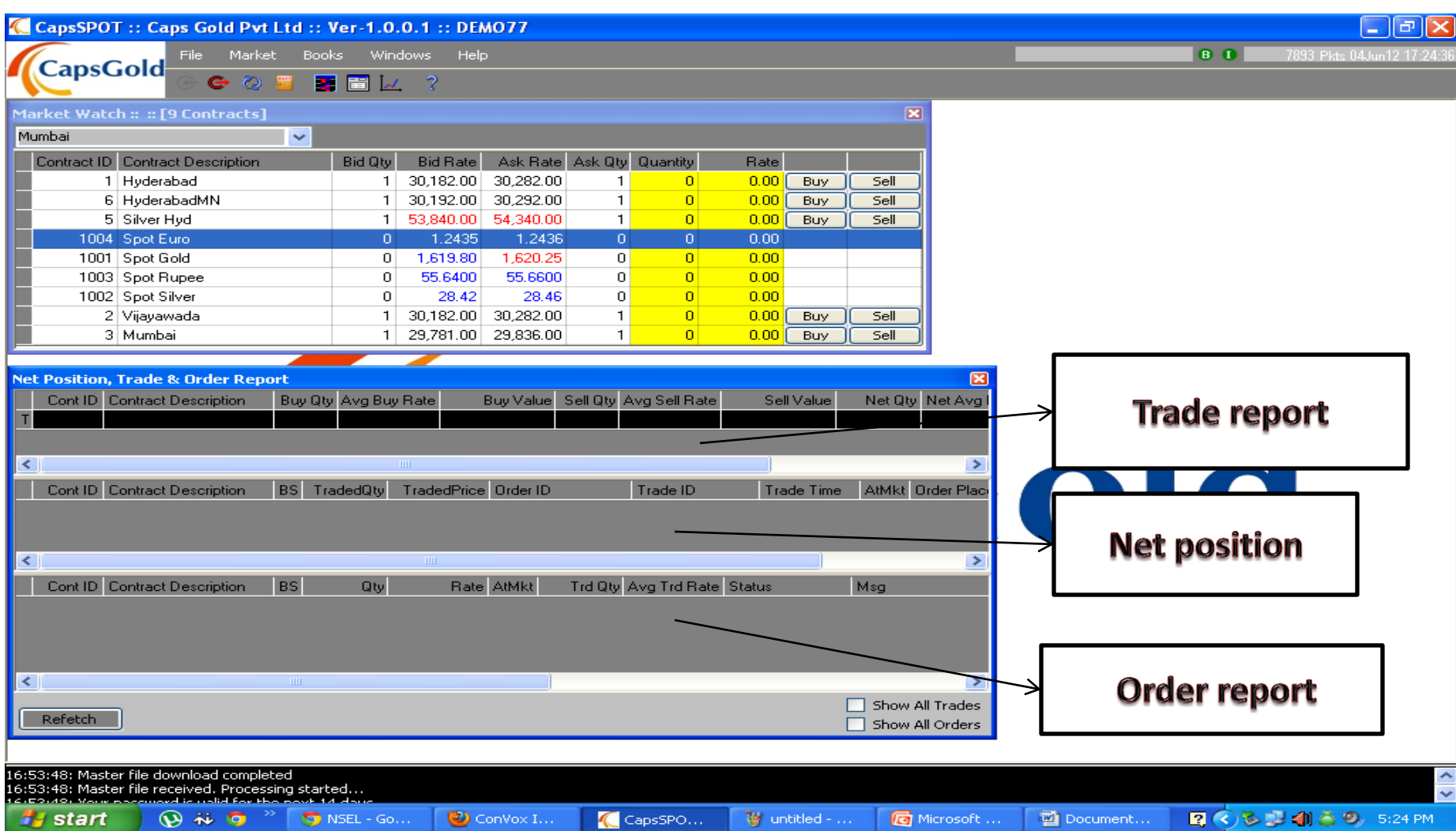

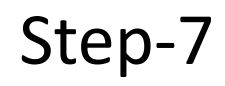

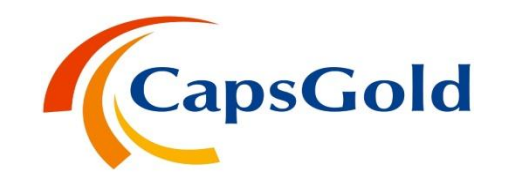

#### Press F10 for the Popup market watch.

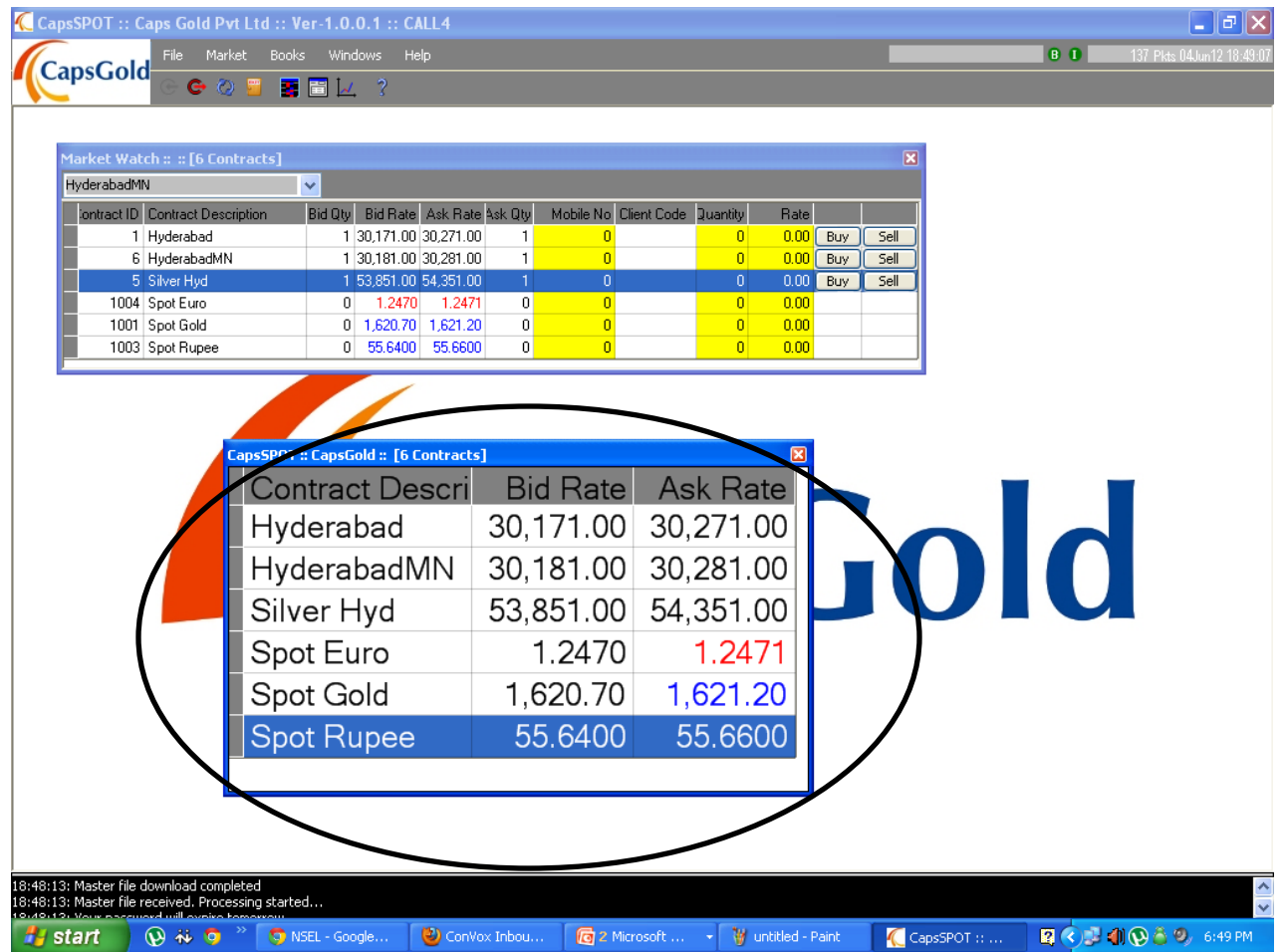

## Thanks for trading with **CapsGold**

Please contact at the below number for all your issues.

# **040-67333999**

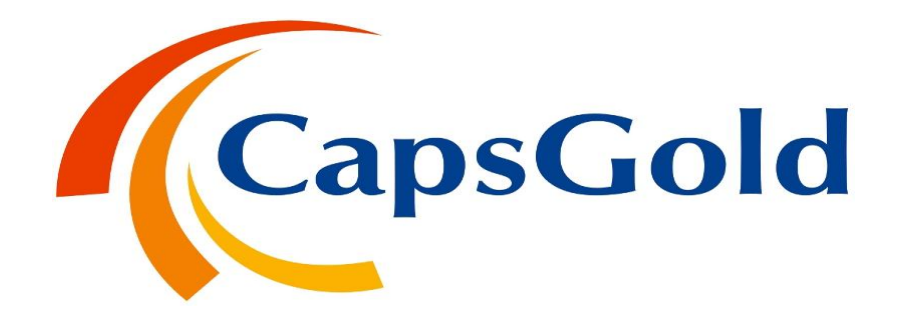